## **1098-T Online Instructions**

Below are instructions on how to obtain your 1098-T forms online.

- 1. Go to the Heartland ECSI website **<https://heartland.ecsi.net/>**
- 2. Scroll down to "Accessing Your 1098-T or 1098-E Document"
- 3. Click on the option best suited for your needs.

Know that you will need:

- First and Last Name
- Social Security Number
- Zip Code

\*\*\*If you have any trouble or questions call ECSI at **1-866-428-1098**

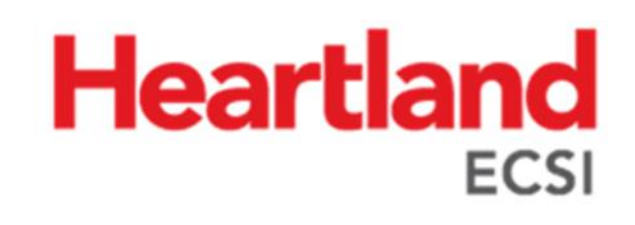